# 中国联通定制手机 用户手册 Philips W635

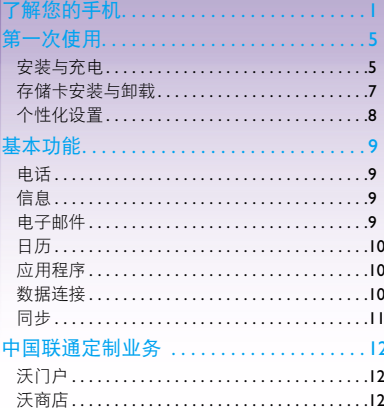

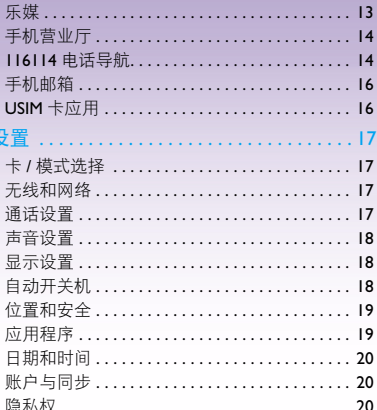

# 中国联通定制手机 用户手册 Philips W635

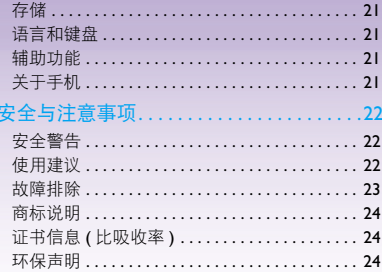

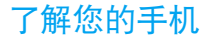

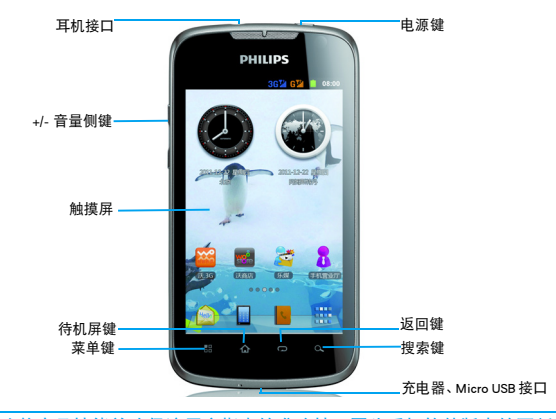

飞利浦将不断力争改善产品性能并确保该用户指南的准确性。因为手机软件版本的更新,本手册中的 某些内容可能与您的手机有所差异。飞利浦保留修改本用户指南的权利,如有更改,恕不另行通知。 手机实际操作为准。

了解您的手机 1

## 开机和关机

- 1 按住电源键直到手机开机。
- 2 如欲关机, 请长按电源键直到弹出手机选项 菜单,点击关机。

## 屏幕锁定 / 解锁

可以通过锁定触摸屏来防止意外操作。

- 1 短按电源键,锁定手机。
- 2 向下拖动| 当画下滑动解锁。

## 按键

了解主要按键如何操作:

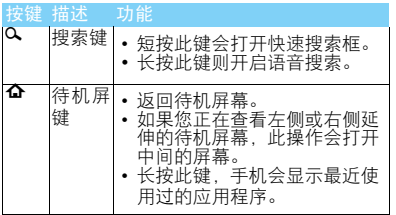

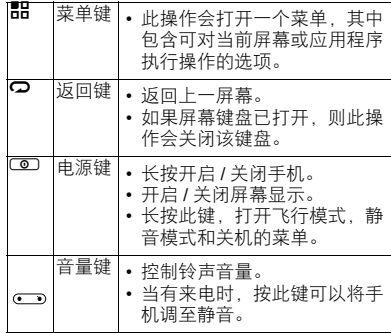

## 快捷图标

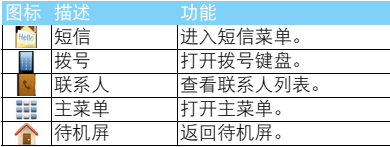

2 了解您的手机

## 状态栏

屏幕顶部会显示状态栏。状态栏显示系统当前的 通知 (如未读短信,未接电话等)。

打开状态栏的方法:按住状态栏向下滑动,会显 示所有的通知信息,点按各通知信息,即可查看 相应内容。

如欲隐藏列表,请向上拖动列表的下边框。

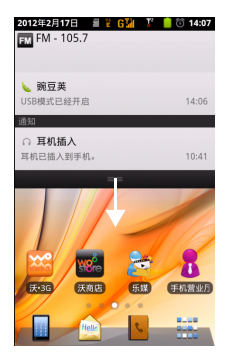

## 图标与符号

了解显示屏上显示的图标。

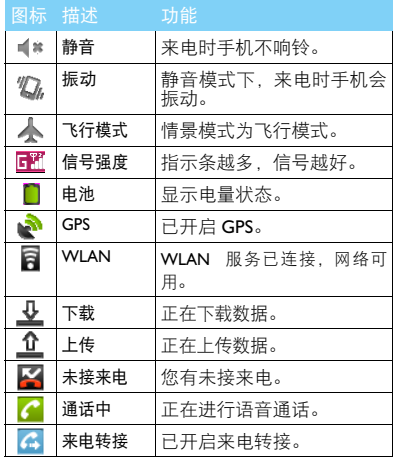

了解您的手机 3

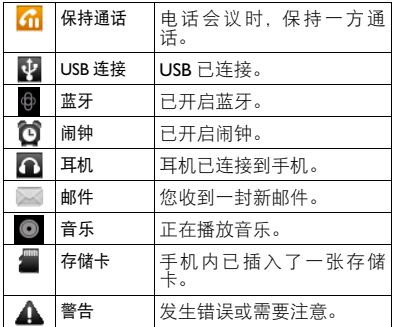

<span id="page-6-0"></span>第一次使用

感谢您购头∫我们的产品开成为飞利浦大家庭——1 取下电池盖。 的一员。 为了让您能充分享受飞利浦提供的支持 , 请到下

面的网址注册您的产品:

www.philips.com/mobilephones

更多产品信息,请访问:

www.philips.com/support

### 注意:

 • 在使用手机前,请先阅[读 "安全与注意事项"](#page-23-3)章节内的 安全指导。

## <span id="page-6-1"></span>安装与充电

首次使用手机时,如何安装 SIM 卡及给手机充 电。

## 插入 SIM 卡

请按以下步骤插入 SIM 卡。在卸下手机后盖前, 请务必关机。

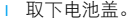

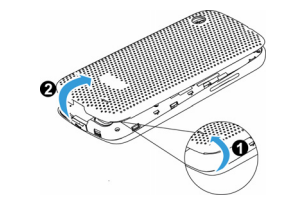

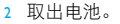

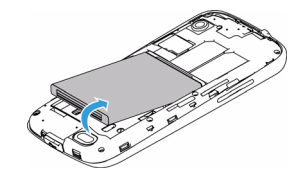

 $3\#$   $\times$  SIM  $+$   $\circ$ 

### 注意:

 • 联通 WCDMA 卡需插在 SIM1 卡座才能识别到 3G 网络, SIM2 卡座只能识别到 2G 网络, 移动或联通, 3G 卡要插 入支持 WCDMA 的卡槽 1, 2G 卡要插入只支持 GSM 的卡 槽 2, 3G 卡插入卡槽 2 后只能使用 2G 业务, 2G 卡插入 卡槽 1 后不能使用 3G 业务)

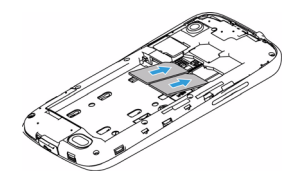

4 安装电池。

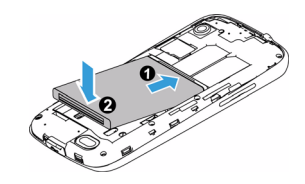

5 盖上电池盖。

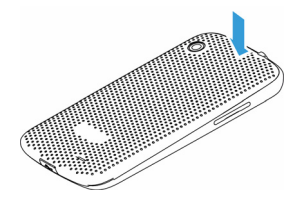

## 为电池充电

新电池已部分充电,手机屏幕上的电池图标表示 电量状态。

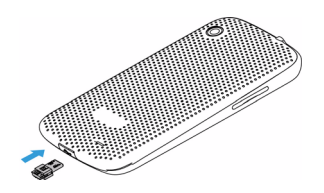

### 注意:

- 充电时, 您仍可以使用手机。
- 电池完全充电后,将充电器继续连接在手机上不会损坏电 池。如需关闭充电器,应将其从电源上拔下。因此,请选 择易于您插拔的插座。
- 如果您几天内都无需使用手机,建议您取出电池。
- 如果已完全充电的电池搁置不用,电池本身在一段时间后, 会因自放电而处于无电压或低电压状态。
- 新电池或长时间未使用的电池 , 需要较长时间充电。

## <span id="page-8-0"></span>存储卡安装与卸载

## 安装存储卡

您可在手机中插入存储卡以扩展手机存储容量。 如欲存储其他多媒体文件,必须插入存储卡。

将存储卡与卡槽对齐,插入卡槽。

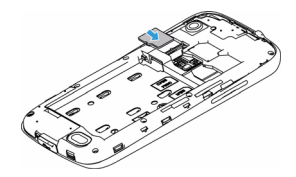

### 取出存储卡

取出存储卡前,请先将其卸载以便安全取出。

- 在待机模式下,点击品>设置>存储>卸载存 储卡 > 确定。
- 2 从卡槽中取出存储卡。

注意:

 • 本手机不支持热插拔,为确保手机,存储卡及数据的安 全,请在关机状态下插拔存储卡。

### 第一次使用 7

 • 手机正在发送或访问信息时,请勿取出存储卡,否则可能 造成数据丢失或损坏手机和存储卡。

### 格式化存储卡

在电脑上格式化存储卡可能会导致存储卡与手 机不兼容,请仅在手机上格式化存储卡。

在待机模式下,点击 1> 设置 > 存储 > 格式化 存储卡 > 格式化存储卡 > 清除全部内容。

### **图提示:**

 • 为避免数据丢失,格式化存储卡前,请先将重要数据备 份。

# <span id="page-9-0"></span>个性化设置

设置时间和日期

- 1 点击 1> 设置 > 日期和时间。
- 2 设置日期和时间。

### 注意:

 • 如需手动设置本地时间,日期和时区,请先取消自动选 项。

## 自定义待机屏幕

您可以通过添加应用程序或应用程序中的项目, 快捷方式,窗口小部件,文件夹或壁纸来自定义 待机屏幕。

如欲将项目添加到待机屏幕:

- 1 在待机模式下,长按待机屏幕的空白区域。
- 2 点击您所需添加的项目即可添加。
- 3 您也可在主菜单中选中相应程序文件图标, 长按此图标,待其变大,然后拖其至待机屏 幕。

如欲移动项目:

- 1 长按要移动的项目。
- 2 待项目变大后将其拖到所需位置。

如欲删除项目:

- 1 长按要删除的项目。
- 2 待项目变大,并且屏幕底部出现垃圾桶。
- 3 将项目拖到垃圾桶。

<span id="page-10-0"></span>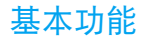

# <span id="page-10-1"></span>电话

当网络供应商的标志在显示屏上出现时,您就可 以拨打或接听电话了。显示屏右上角的信息条显 示网络信号强度。通话质量受障碍物的影响比较 大,所以在小范围内的移动可以有效提高通话质 量。

## 拨打电话

在待机状态下点击 用打开屏幕键盘, 输入电话 号码,然后点击拨号图标开始呼叫。对方接通后 显示屏上会显示通话状态信息。结束请点击挂断 挂断电话。

## 双卡双待单通设计

本手机采用双卡双待单通设计,即同时插入手机 中的两张卡号无法同时接打语音电话 :

- 1 当其中一张卡号正处于上网状态时,另外一 张卡号能够接打电话;
- 2 当其中一张卡号正处于通话状态时,另外一 张卡号无法同时接听电话,若此时正好有人

拨打另一张卡号可能会听到 "您拨打的电话 暂时无法接通"等语音提示,该提示是手机单 通设计造成的,与运营商网络状况无关。

单通是因为手机为单芯设计,可以大幅提升 待机时间,降低功耗。建议用户咨询当地运营 商,开通 "漏话提醒"、"来电提醒"、"秘 书服务"等业务避免以上所述场景下漏接电 话无提醒的问题。

# <span id="page-10-2"></span>信息

## 发送短信 / 彩信

在待机状态下点击 >写信息,手动输入号码, 或是点击收件人选择,在内容框输入文字内容, 如欲发送彩信,点击 品 > 附加添加图片音频等 信自 占击发送信自。

# <span id="page-11-0"></span>电子邮件

## 设置电子邮件账户

在主菜单下点击 , 输入邮箱地址和密码, 点 击手动设置选择账户类型,按照屏幕提示进行操 作完成账户设定。邮件信息将下载至手机。如果 已创建两个以上账户,点击 品 > 账户可在电子 邮件账户之间进行切换。

点击 1> 撰写可输入新的邮件。

点击器 > 账户设置可对账户信息, 邮件通知, 接 收邮件频率等进行设置。

# <span id="page-11-1"></span>日历

通过日历创建和管理每日,每周或每月事件,并 为重要事件设定闹钟来提醒自己。

在主菜单下点击 30 进入日历,点击 品 可以选 择查看日程,新建日程,及设置提醒铃声等设 置。

# <span id="page-11-2"></span>应用程序

## 访问应用程序

- 滑动待机屏幕,选择相应程序图标。
- 从待机屏幕,点击 计进入全部应用程序列 表。
- 可长按某一个应用程序图标为其添加快捷方 式。
- 点击 2 返回上一个屏幕,按 4 返回待机屏 幕。

### 注意:

 • 手机拥有可检测手机方向的动态传感器。如果在使用一些 功能时需旋转手机屏幕,请选择 1> 设置 **>** 显示 **>** 自动 旋转屏幕。本手机默认为关闭自动旋转屏幕。

## 管理应用程序

可以根据自己的喜好和需要,更改应用程序的顺 序或将应用程序分到不同的类别组。

- 如欲更改应用程序的顺序:长按此图标,将其 拖到需要的位置。
- 2 如欲将应用程序分组:在待机屏幕新建不同类 别的文件夹,根据需要将不同的应用程序拖 至不同的文件夹即可。

## <span id="page-12-0"></span>数据连接

使用数据业务前,请插入一张有效的联通 SIM 卡。

点击 品 > 设置 > 无线和网络 > 数据连接, 选择进 行数据连接的 SIM 卡。

## <span id="page-12-1"></span>同步

本手机支持豌豆荚同步软件,把手机和电脑连接 上后,可通过"豌豆荚手机精灵"在电脑上管理 手机中的通讯录、短信、应用程序和音乐等,也 能在电脑上备份手机中的资料及管理 SD 卡文 件。

安装同步软件:

- 1 通过 Micro USB 数据线连接手机到电脑。
- 2 此时电脑中会出现"豌豆荚虚拟光盘",点击 此图标并按照屏幕提示进行安装。
- 3 安装完成后电脑会自动搜索并连接到此手 机。
- 4 此时您可以进行手机同步,备份及管理 SD 卡 的操作。

## 注意:

您须先进入 品 > 设置 > 应用程序, 选择未知来源和开发 >USB 调试,然后才能使用豌豆荚同步软件。

# <span id="page-13-0"></span>中国联通定制业务

# <span id="page-13-1"></span>沃门户

"中国联通沃门户"提供:手机资讯、手机 电视、手机音乐、沃商店、手机生活、手机邮 箱、沃阅读、手机证券、手机报、手机营业厅等 丰富多彩的信息服务。

沃门户访问方式: 用户可以通过 "沃·3G" 菜单接入该门户。

沃门户的消费主要分为信息费和流量费:

访问沃门户中的所有内容都将收取流量 费,如果您是中国联通的用户,流量费将从您的 通信帐户中扣除,可计入您的流量套餐。如果您 是中国电信或中国移动的用户,您的流量费由所 属的运营商收取。

沃门户中部分内容将收取信息费,即欣赏 音乐、视频、书籍等内容时,向您收取的包周期 或按次费用,此费用从沃门户帐户中扣除,与您 的手机通信帐户无关。沃门户帐户是中国联通为 您设立的互联网支付帐户,用于购买沃门户信息 费的内容。沃门户帐户需要您注册和充值。您需 通过沃门户进行注册后,并通过由脑访问 www.10010.com 网站,进入交费充值——沃门户 帐户充值,使用银行卡、联通一卡充或支付宝帐 户、支付宝卡通、财付通帐户、财付通一点通等 其他非银行卡为沃门户帐户充值。您可以通过手 机访问沃门户页面,登录沃门户帐户,查询余额 和订购记录。

# <span id="page-13-2"></span>沃商店

"沃商店"是中国联通手机应用商店,客户 可使用手机号码作为用户名注册"沃账户",并 利用"沃账户"进行支付,在"沃商店"中购 买、下载想要的各类手机应用软件。

沃商店有三种访问方式:

- 1 客户可登陆中国联通沃商店的门户:http:// store.wo.com.cn;
- 2 客户可通过手机上网登陆中国联通沃商店的 手机门户: http://mstore.wo.com.cn;
- 3 客户可通过安装沃商店手机客户端访问。在 访问沃商店后,可使用手机号码作为用户名

注册"沃账户",注册成功后,就可在沃商店 下载您想要的各种应用软件了。

### 沃商店的消费主要分为信息费和流量费:

- 信息费: 是指客户在沃商城购买商品的费用, 不包含下载和使用业务所产生的数据流量 费。信息服务费从沃账户中扣除。
- 2 流量费:是指客户通过手机终端下载沃商店商 品以及使用商品所产生的数据流量费,比如 访问沃商店手机门户、通过手机客户端访问 沃商店、通过手机终端下载商品、以及使用需 数据连网的商品等均会产生数据流量费,从 手机通信账户中扣除,按客户选择的实际流 量套餐计费。

办理方式:

客户可通过登陆互联网门户(http:// store.wo.com.cn) 、手机门户 (http:// mstore.wo.com.cn) 或客户端方式使用手机号码 进行注册,注册沃商店及沃帐户均不收费。

在成功注册沃账户后,可进行以下操作:下 载(购买):购买某一应用后,将其下载至手机 或 PC 后使用。赠送: 将某一应用赠送给好友, 邀其一起使用。收藏:将某一应用保存在收藏夹

中,可进入【我的沃商店】查看。推荐:将某一 应用通过手机短信或站内消息推荐给好友。举 报:对于无法正常使用或包含违规信息的应用进 行举报。

# <span id="page-14-0"></span>乐媒

乐媒业务是中国联通推出的快速编辑生成 和发送多媒体消息的业务。乐媒终端可通过菜单 进入乐媒业务。举例来说,拍摄图像后,您不需 要单独创建彩信,即可立即将图像快速发出,并 可以附加文本信息。每一条乐媒信息只包含单项 多媒体内容 (一张照片、一段音频或一段视 频)。此项服务仅限中国联通用户在 2G 和 3G 网 络中使用。

支持彩信功能的手机终端均可接收乐媒信 息。

乐媒业务资费与当地彩信资费一致, 还可 以享受套餐优惠。

如果您的设备未安装乐媒客户端软件,请 按以下步骤进行安装:

通过手机访问 www.wo.com.cn,根据下载说 明,找到与您手机型号相匹配的乐媒客户端软 件。

点击下载乐媒客户端软件。

按照提示安装乐媒客户端。

请调整手机的当前系统时间为正确的北京 时间。在下载乐媒客户端过程中,如出现网络断 开,请稍后继续下载即可。

如有其他问题,请拨打联通 10010 客服电话 咨询。

# <span id="page-15-0"></span>手机营业厅

通过登录 http://mob.10010.com 登录中国联 通网上营业厅,中国联通网上营业厅中国联通门 户网站,网上营业厅是国内电信行业首次采用全 国集中方式建设的系统,全国统一系统、统一平 台,统一风格,向用户和社会提供统一展现和统 一服务。用户只要登陆统一网址,就可以查询到 全国各地联通公司的促销活动、套餐介绍和营业 厅等信息,无论使用任何一个地区的联通号码均 可以登陆网上营业厅查询到话费、帐单和详单等 信息。

门户网站按照面向客户类型分为个人版与 企业版,首页面向主流群体,默认显示个人版。

门户网站及网上营业厅目前已实现的主要 功能包括:全国各地促销活动信息、套餐产品、 营业厅分布信息、国际漫游和热点问题等浏览类 功能;另外登录网上营业厅可实现的操作包括: 话费、账单、详单、积分、缴费记录、个人信息 查询和密码修改、网上营业厅自助缴费、网上购 物等功能。

网上营业厅提供了地市州服务,其分支不 仅细化到省还能分化到市甚至县、区:比如四川 宜宾翠屏区的用户在外地依然可以即时地知晓 当地推广的优惠活动。

## <span id="page-15-1"></span>116114 电话导航

"电话导航"是中国联通语音综合信息服务 的强势品牌,涵盖通信导航、信息导航、交易导 航三层次内涵,在北方以 114、116114 作为接入 号码, 在南方以 116114 作为接入号码。"电话导 航"通过整合内外部信息资源,以优质的服务理 念向社会公众提供全面、精确、专业的综合信息 服务: 为政企客户、商务客户搭建高效、快捷的

信息发布平台;并以开放、共赢的原则欢迎商业 合作伙伴加入到电话导航产业链中来。2008年电 话导航定位在"专家"的形象,也就是使受众感 觉到 116114 是我们生活中的专家,无论哪些方 面需要帮助都可以求助这个专家,并得到最专业 的资讯。

手机 II6II4 业务 (wap.woll6II4.com) 是 基于中国联通自有核心资源开发的信息服务类 产品,汇聚了全国各省 114 信息数据库,让用户 不论身处何地,都能轻松掌握全国 114 号码信 息。手机 116114 为用户提供 114 全国号码查询、 分类搜索、号码反查、短信转发、直接拨打等基 本功能,同时为用户提供订机票、订酒店、订 餐、高尔夫预定、租车、订鲜花、订茶叶等订制 类服务。手机 116114 整合电话导航增值业务, 结合联通 3G "沃"的品牌优势,以优质的服务 理念向社会公众提供全面、精确、专业的综合信 息服务。

中国联通用户,通过 WAP 网站 (wap.wo116114.com),无需开通即可直接使用 手机 116114 业务功能。联通用户也可以通过预 装或下载安装手机 116114 客户端软件, 无需开 通即可直接在手机终端上使用手机 116114 业务 功能。2G 用户需开通 GPRS 业务才能使用。3G 用户通过手机上网业务可以使用。

电话导航网站 (www.woll6ll4.com) 是以 116114电话导航综合信息搜索为主题的网站,集 本地社区服务、餐饮服务、消费购物、旅游休 闲、商务服务、折扣信息以及 114 网店最新加盟 商家干一体的网站平台, 并与 116114 电话导航 语音平台相结合,开设了订机票、订酒店、订 餐、高尔夫、租车、订茶叶、订鲜花等业务,对 入驻 II4 网店 (www.II6II4shop.com) 的商家 给予最大的宣传,对访问本站的网民给予最大的 回报。通过多维度的专家级别综合信息服务,打 造 "一号定天下"的客户感知。

114 网店 (www.116114shop.com)是紧紧 围绕中国联通自有的固网企业客户资源,本着经 营客户的理念,开发的自助发布信息平台。凡在 中国联通 114 (116114) 注册查号的企业客户, 可以注册电话号码申请开通 114 网店。114 网店 充分挖掘中小企业信息发布及产品销售的迫切 需求,通过设置 114 网店,站内每个企业客户都 可通过 116114 平台, 自助发布产品、打折优惠 等信息,语音、手机、互联网多媒体发布,并通 过电子交易进行产品销售,从而引领 116114 站 内所有企业客户,全面走向电子商务时代,实现

116114从传统的企业报号台,向产品信息发布台 及电子商务交易平台的全面升级,打造"一站发 天下"的客户感知。

## <span id="page-17-0"></span>手机邮箱

手机邮箱是中国联合网络通信公司推出的 面向中国联通用户提供的多功能邮件服务,它能 提供大容量的邮箱空间和网络硬盘空间,邮件到 达通知, 短信及彩信、日程提醒, 以及 Pushmail 手机客户端等服务。

### 手机邮箱套餐

手机邮箱目前提供 3 种邮箱套餐,分别为免 费邮箱, 6 元邮箱和 15 元邮箱。

## 办理方式:

您可以通过电脑访问邮箱的 WEB 站点 (http://mail.wo.com.cn),手机访问邮箱的 WAP 站点 (http://wapmail.wo.com.cn) 或者手机发送 短信的方式自助开通。

## <span id="page-17-1"></span>USIM 卡应用

USIM: Universal Subscriber Identity Module (全球用户识别卡)。

全球用户身份模块 (USIM),是在 UMTS 3G 网络的一个构件。 USIM 卡并不是只能做单纯的 认证功能,它正在逐步向移动商务平台、乃至最 后的多应用平台过渡,在手机上实现电子钱包、 电子信用卡、电子票据等其它应用。除能够支持 多应用之外, USIM 卡还在安全性方面对算法进 行了升级,并增加了卡对网络的认证功能。 "USIM 卡应用"菜单项,其具体的显示内容是和 提供 SIM 卡的网络供应商相关的。

<span id="page-18-0"></span>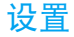

点击 1> 设置,您可以对手机进行设置。

## <span id="page-18-1"></span>卡 / 模式选择

您可以设置 SIM 卡昵称,颜色,本卡号码及查看 SIM 卡相关使用状态。

# <span id="page-18-2"></span>无线和网络

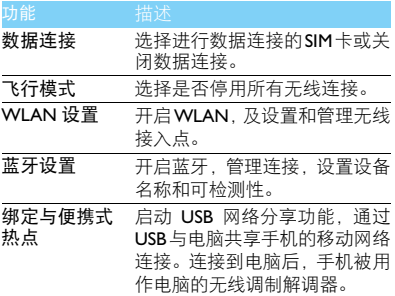

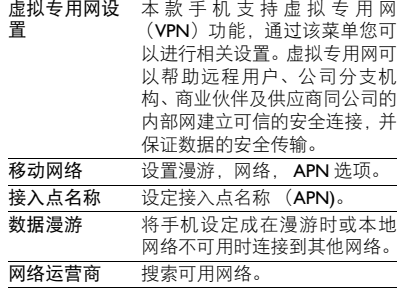

## <span id="page-18-3"></span>通话设置

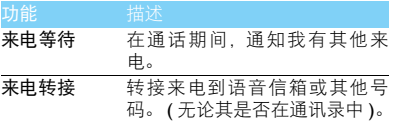

<span id="page-19-0"></span>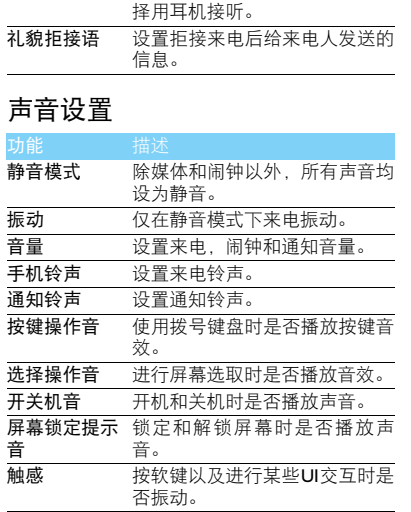

耳机自动接听 连接耳机后, 如有来电, 可以选

# <span id="page-19-1"></span>显示设置

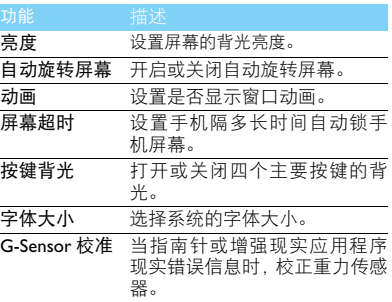

# <span id="page-19-2"></span>自动开关机

设置自动开关机时间。

# <span id="page-20-0"></span>位置和安全

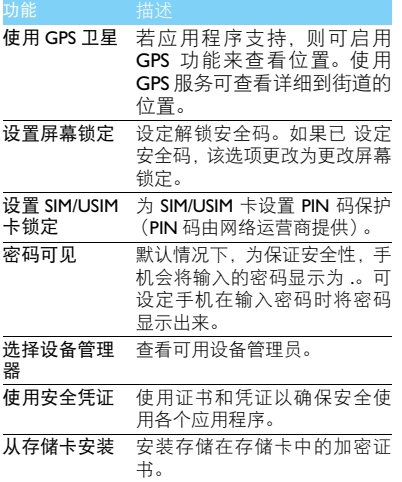

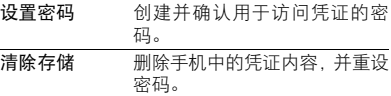

# <span id="page-20-1"></span>应用程序

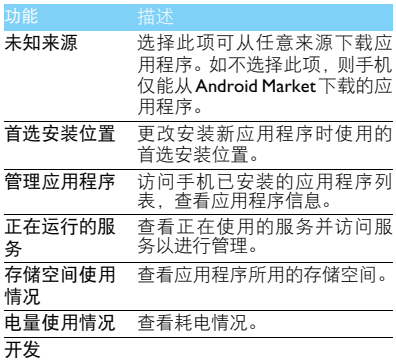

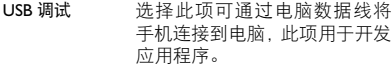

保持唤醒状态 选择此项,充电时手机屏幕不会 休眠。 允许模拟地点 允许将模拟位置和服务信息发

送至位置管理服务以进行测试。 此项用于开发应用程序。

# <span id="page-21-0"></span>日期和时间

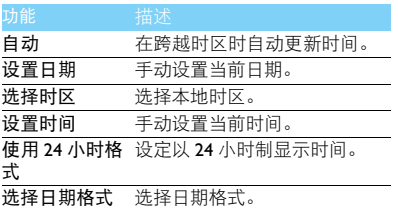

# <span id="page-21-1"></span>账户与同步

更改自动同步功能的设定或管理要同步的账户。

- 背景数据 : 选择此设定以使用自动同步功能。 自动同步将在后台中运行,不用打开应用程 序和同步数据。
- 自动同步:设定手机自动同步联系人,日历和 电子邮件数据。

### 注意:

- 使用前,请先设置有效的账户。
- 开启背景数据或自动同步功能会额外消耗手机的电池电 力。若您不需使用,可选择关闭以增加待机时间。

# <span id="page-21-2"></span>隐私权

恢复出厂设置会将手机重设为其初始出厂状态, 删除手机中所有数据,包括:Google 账户,系统 与应用程序的数据和设置,下载的应用程序。 执行恢复出厂设置

1 点击 1> 设置 > 隐私权 > 恢复出厂设置。

2 点击重置手机。

### 注意:

 • 当前系统软件和捆绑的应用程序, SD 卡文件,如音乐或 照片等,不会因此操作而被删除。

# <span id="page-22-0"></span>存储

检查存储卡和手机上的存储信息,以及格式化外 部和内部存储器。

## <span id="page-22-1"></span>语言和键盘

更改文本输入设定。

- 选择语言:选择所有功能表和应用程序的显示 语言。
- 选择输入法:选择默认的键盘类型进行文本输 入。

# <span id="page-22-2"></span>辅助功能

可设置手机按键的辅助功能,如通话时,可设置 按下电源键来结束通话。

# <span id="page-22-3"></span>关于手机

查看有关手机的信息。

## <span id="page-23-3"></span><span id="page-23-0"></span>安全与注意事项

### <span id="page-23-1"></span>安全警告

### 切勿让儿童接触手机

手机及所有配件应存放在一个安全且儿童无法触及的地方。若 ● 弃食细小零件可能会造成窒息或发生危险。

### 无线电波

您的手机以GSM 900/1800/1900MHz及WCDMA 850/2100MHz 1 传输 / 接收无线电波。

咨询您的汽车制造商以确定您车内使用的电子仪器不会受到 无线电波的影响。

### 在下列情况下请保持关机

网】乘坐飞机时要关机或停用无线功能。在飞机上使用手机会危及 ▼◎● 飞机的操作, 干扰手机网络, 甚至可能触犯法律。

在医院、诊所、其它保健中心及任何您附近可能会有医疗设施 • 的场所。

在含有潜在爆炸性气体的地区 ( 如加油站以及空气中含有灰尘 颗粒如金属粉末的地区 )。在运输可燃性产品的车辆附近或由 液化石油气 (LPG) 驱动的车辆内。在采石场或其它正在进行爆破作 业的地区。

### 您的手机与您的汽车

驾驶时避免使用手机,并遵守驾驶时限制使用手机的所有规 商 定。如有需要,请使用免提配件接听,确保安全。同时,请确 保您的手机不会阻碍车内的任何安全气囊或其它安全仪器的操作。

### 谨慎使用您的手机

为使手机发挥最佳和最令人满意的操作性能,我们建议您以正 □ 常的操作姿势使用手机。

- 请不要将手机放在极高或极低的温度环境中。
- 请不要将手机浸在任何液体中:如果您的手机弄湿了,请关机并 - 取出电池,并在过了 24 小时、手机干了之后再开始使用。<br>• 要清洁手机,请用软布擦拭。\_\_\_\_\_\_\_\_\_\_\_\_\_\_\_\_\_\_\_\_\_\_\_\_\_\_\_\_
- 
- 在炎热的天气或经太阳长时间暴晒(例如:在窗子或挡风玻璃背 面)的情况下,手机外壳的温度可能会升高。在此情况下,拿起<br>手机时要特别小心,同时也应避免在环境温度超过 40℃ 或 5℃ 以下的情况下使用手机。

### 保护电池以防损坏

您应该仅使用飞利浦原装电池与配件,任何其它配件将可能损 坏您的手机,并导致您的飞利浦手机担保无效。使用非原装电 池可能导致爆炸。

- 您的手机由可充电电池提供能源。
- 仅可使用指定充电器。
- 不要烧毁电池。
- 木要使电池变形或拆开电池。
- 请不要让金属物体(例如口袋中的钥匙)造成电池接触器的短路现 象。
- 避免将手机暴露在过热(>60°C或140°F),过湿或腐蚀性极强的 环境中。

### 环保责任

请切记要遵循有关包装材料、耗尽电池及旧手机处理方面的当 地法令,并尽量配合他们的回收行动。飞利浦的电池及包装材 料已标注标准符号以促进废弃物的回收及正确处理。

: 表明包装材料可回收。

: 表明已找到有关国际包装恢复和回收系统的非常经济的做法。

: 塑料材料可以循环使用 ( 还作为塑料种类标识 )。

### <span id="page-23-2"></span>使用建议

### 起博器

如果您是起搏器用户:

- 开机时让手机与起搏器至少保持 15 厘米以上的距离,以免有潜 在的干扰。
- 
- 请不要将手机放在胸袋中。<br>• 用离起搏器较远的那一侧耳朵来接听电话,尽量减少潜在干扰。
- 如果您预感到已产生干扰,请关闭手机。

### 助听器

如果您是助听器用户,请向医生和助听器厂商咨询,了解您使用的 设备是否对手机干扰敏感。

### 其它医疗器械

如果使用其它人身医疗器械,请咨询器械制造商,确认这些器械具 有屏蔽外部射频的功能。医生可以协助您获取这些信息。

22 安全与注意事项

### 如何延长手机电池的使用时间

保持手机电量充足对于手机的正常使用是十分重要的。请为您的手 机采取以下省电措施 ( 如适用 ):

- 关闭手机的蓝牙功能。
- 调低手机的背光级别 , 并调短手机的背光持续时间。
- 
- 开启自动键盘锁; 关闭按键音或振动提示。<br>• 在手机信号覆盖不到的地方, 关闭手机。否则, 您的手机会不断 搜索网络,消耗电池电量。

### <span id="page-24-0"></span>故障排除

### 手机无法开机

取出电池并重新安装。然后为电池充电,直到电池指示图标停止闪 烁为止。最后,拔出充电器并尝试开机。

### 开机时,屏幕上显示已锁信息

有人试图使用您的手机,但是不知道您的 PIN 码和解锁码 (PUK)。 请与服务提供商联系。

#### 屏幕上显示 IMSI 出错

此问题与您所申请的服务有关。请与您的运营商联系。

### 手机不能返回待机屏幕

长按挂断键,或关机,检查 SIM 卡与电池是否正确安装,然后开机。

### 不显示网络符号

网络连接断开。可能正位于一个信号死角 ( 在隧道中或在高层建筑 物之间 ),或是超出网络覆盖范围。请换一个地方再试或重新连接 网络 (特别是在国外时), 如果您的手机拥有外置天线, 查看天线是 否位于适当位置或联系网络运营商,寻求帮助或获取相关信息。

### 按键后,屏幕无反应 ( 或反应慢 )

屏幕在极低的温度下反应会变慢。这是正常现象,并不影响手机的 操作。请到一个较温暖的地方再试。有关其它注意事项,请向您的 手机供应商咨询。

#### 您的电池似乎过热

您可能未使用规定的手机充电器。记住要始终使用手机包装中的飞 利浦原厂配件。

#### 手机不能显示来电者的电话号码

此功能要视网络和所申请的服务而定。如果网络不发送来电者的号 码,手机将显示来电 1 或匿名通话。有关详细信息,请联系运营商。

无法发送文字信息

有些网络不允许与其它网络交换信息。请确保您已输入短信息中心 号码,或联系您的运营商以获取有关详细信息。

### 无法接收、储存和 / 或显示图片

如果图片太大、文件名太长或格式不正确,手机可能无法显示。

### 您不确定手机是否正常接收来电

查看呼叫转移选项。

#### 在充电时,电池图标不显示指示条而且边缘闪烁

环境温度只有在不低于 0°C(32°F) 或超过 50°C(113°F) 时才能为电池 充电。有关其它注意事项,请咨询手机供应商。

#### 屏幕上显示 SIM 出错

请检查 SIM 卡是否正确插入。如果仍然存在问题, SIM 卡可能已损 坏。请联系网络运营商。

#### 试图使用菜单中的功能时,手机显示禁止使用

有些功能要视网络而定。因此,这些功能只能在系统或您所申请的 服务可支持时方可使用。有关详细信息,请联系运营商。

#### 屏幕显示 "插入 SIM 卡"

请检查 SIM 卡的插入位置是否正确。如果仍然存在问题,您的 SIM 卡可能已损坏。请联系运营商。

### 手机在车内无法正常操作

车内包含一些会吸收电磁波的金属零件,可能影响手机的性能表 现。您可以购买一个车用组合,它附有一个外用天线,可在免提听 筒的情况下进行通话。

### 注意:

您应该先向您当地的有关部门了解开车时是否可以使用手机。

#### 手机无法充电

如果手机的电池完全没电,则需要等待几分钟 ( 通常不超过 5 分钟 ),充电图标才会在手机屏幕上显示。

#### 手机拍摄的图片不清晰

请确保照相机镜头的两面都清洁。

### <span id="page-25-0"></span>商标说明

Android Android 标识是 Google, Inc 的注册商标。

- Bluetooth™ Bluetooth™ 是瑞典爱立信公司所拥有的、并授权给 飞利浦公司所使用的商标。
- Philips 飞利浦及飞利浦盾徽均为皇家飞利浦电子有限公司 的注册商标,经皇家飞利浦电子有限公司授权由深 圳桑菲消费通信有限公司生产制造。

### <span id="page-25-1"></span>证书信息 ( 比吸收率 )

您的手机符合限制人体接收无线电和电话通信设备所发出的射频 (RF) 能量的国家标准 (GB21288-2007)。这些标准可防止销售超出 每千克身体组织2.0瓦的最大接受等级(又称特定吸收率或SAR 值) 的手机。

该款 Philips W635 型号的手机最高比吸收率值为 0.382 瓦特 / 千克 (W/kg) 符合国家标准 (GB21288-2007) 要求建议的射频辐射限值。

### <span id="page-25-2"></span>环保声明

产品中有毒有害物质或元素的名称及含量

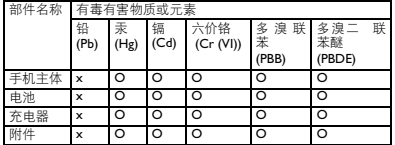

### 注意:

O:表示该有毒有害物质在部件所有均质材料中的含量均在SJ/T11363-2006标准规 定的限量要求以下。 X: 表示该有毒有害物质至少在该部件的某一均质材料中的含量超出 SJ/T11363- 2006 标准规定的限量要求。

(本产品符合欧盟RoHS环保要求;目前国际上尚无成熟的技术可以 替代或减少电子陶瓷、光学玻璃、钢及铜合金内的铅含量 ) 该环保使用期限指在正常使用条件下,手机 ( 不含电池 ) 及其附件 产品中含有的有害物质或元素不会发生外泄或突变,电子信息产品 用户使用该电子信息产品不会对环境造成严重污染或对其人身、财 产造成严重损害的期限。

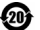